## **Animation Link**

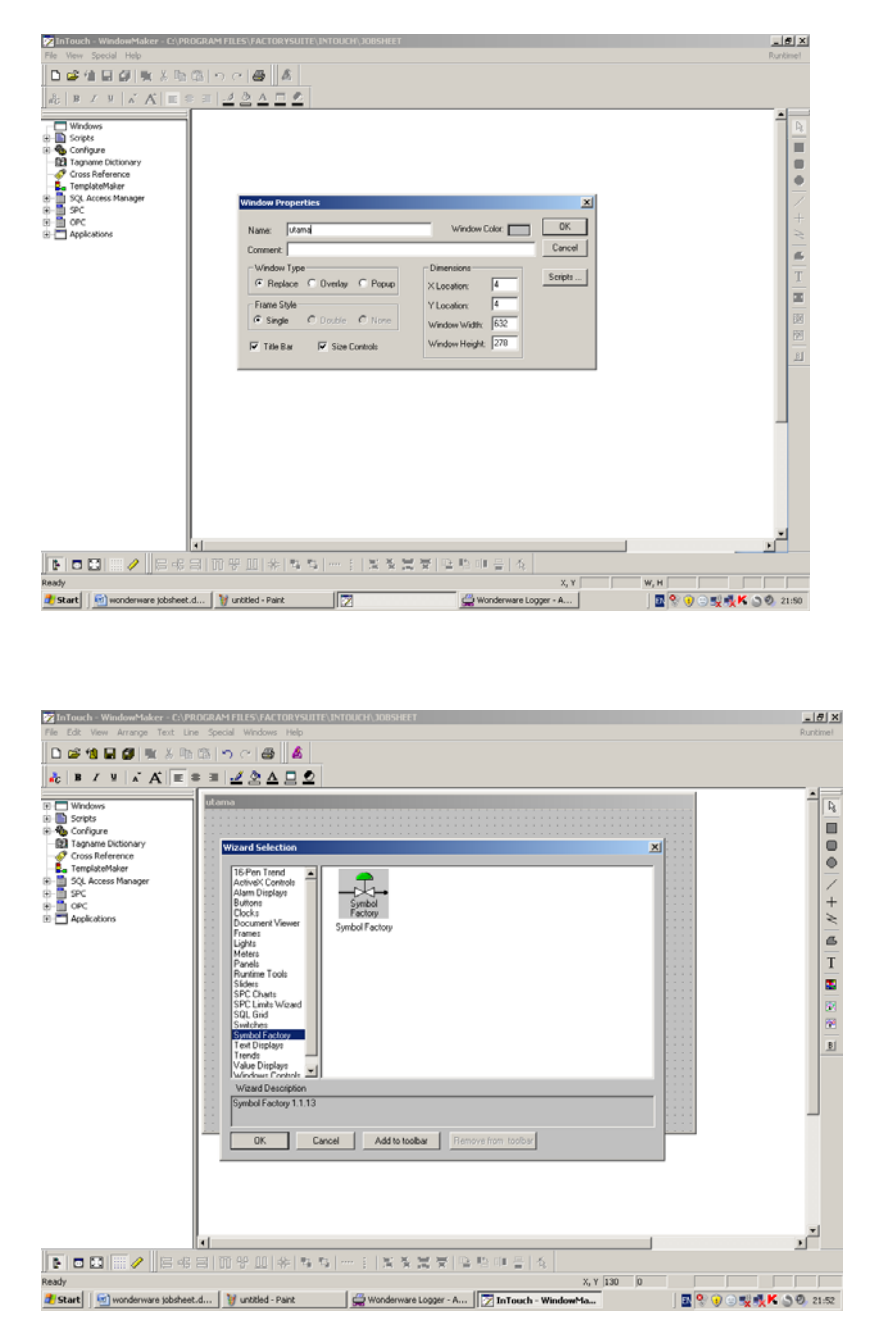

HUMAN MACHINE INTERFACE TEKNIK ELEKTRO UNIVERSITAS PENDIDIKAN INDONESIA DOSEN : ERIK HARITMAN

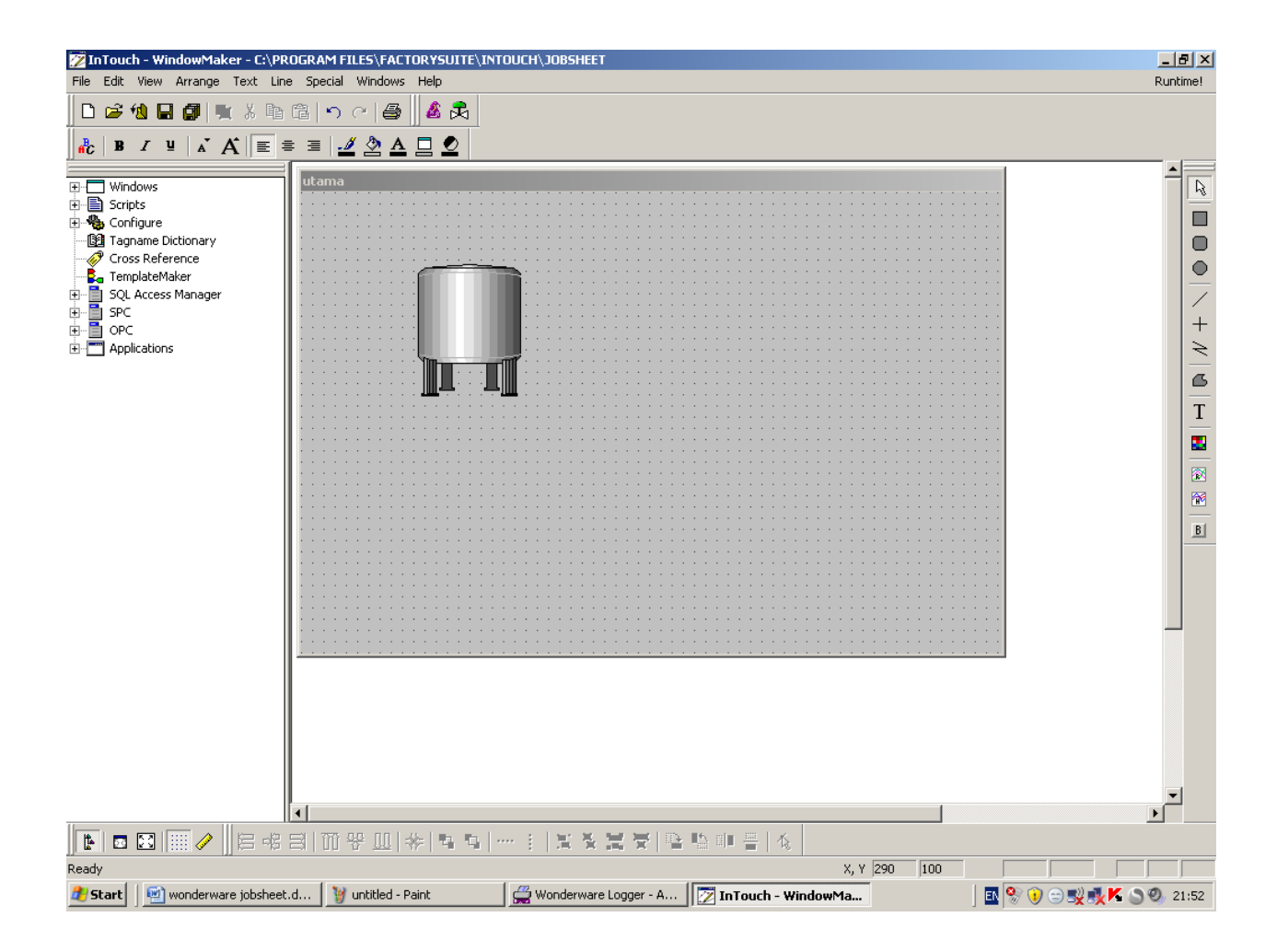

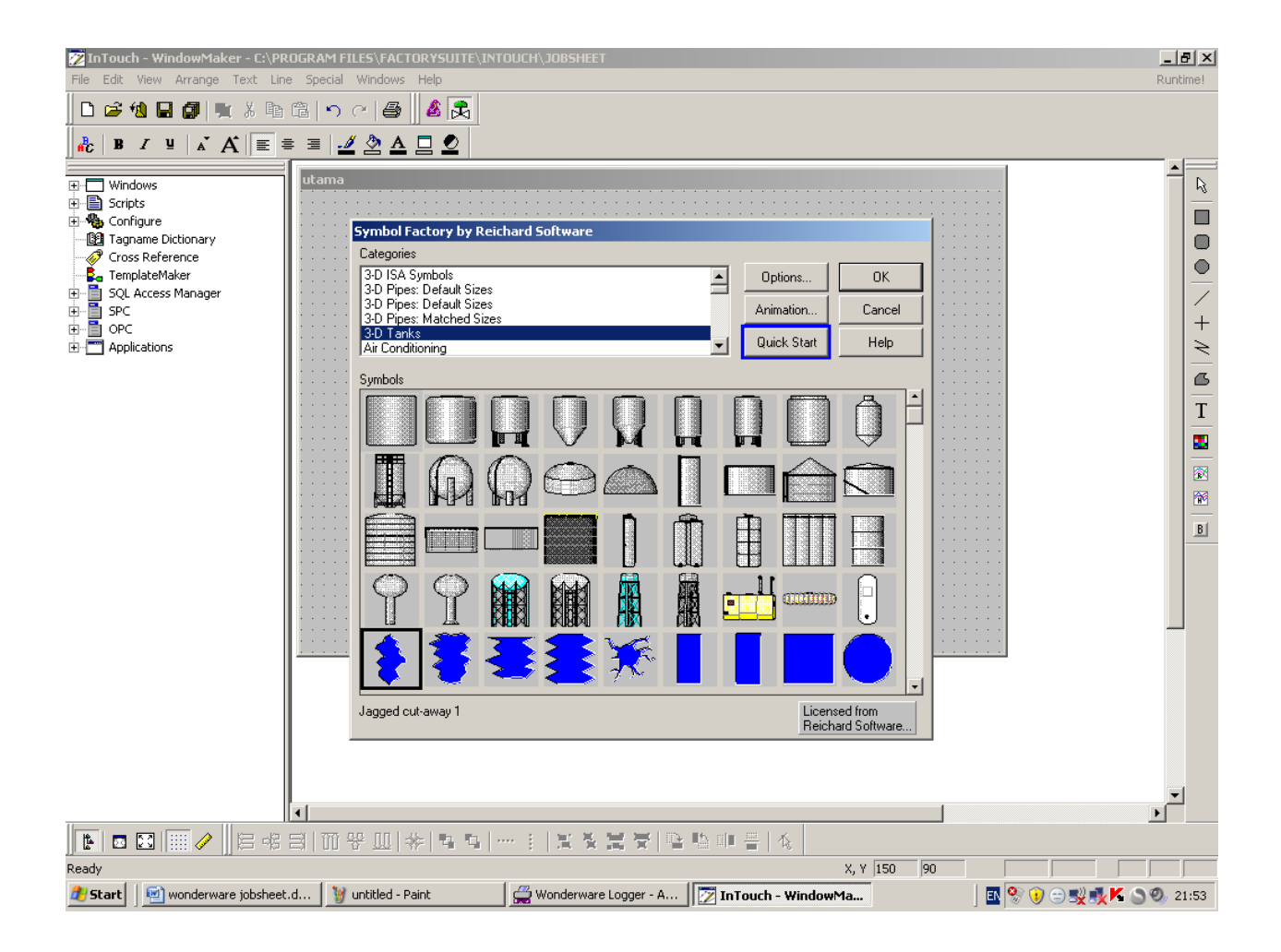

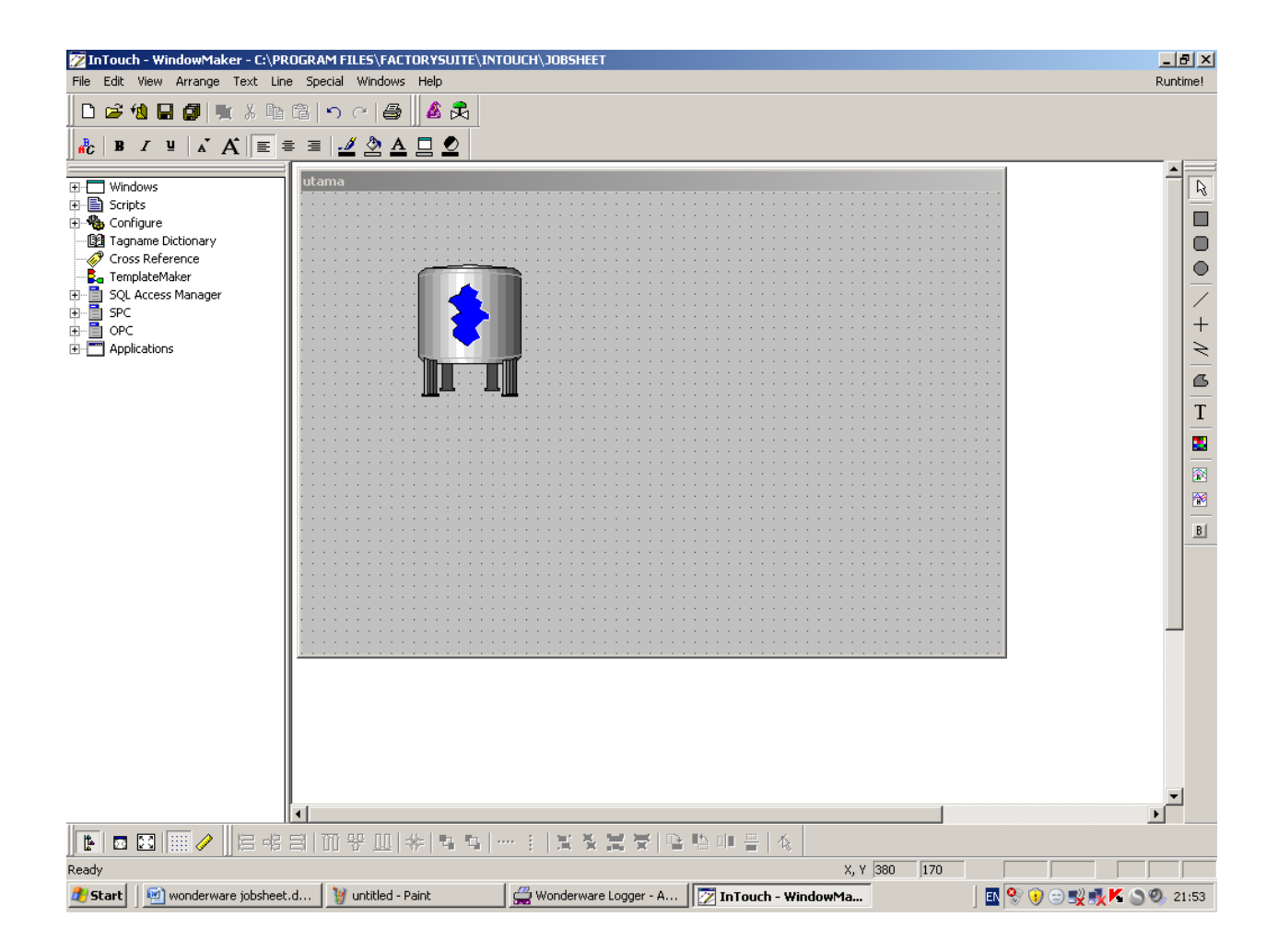

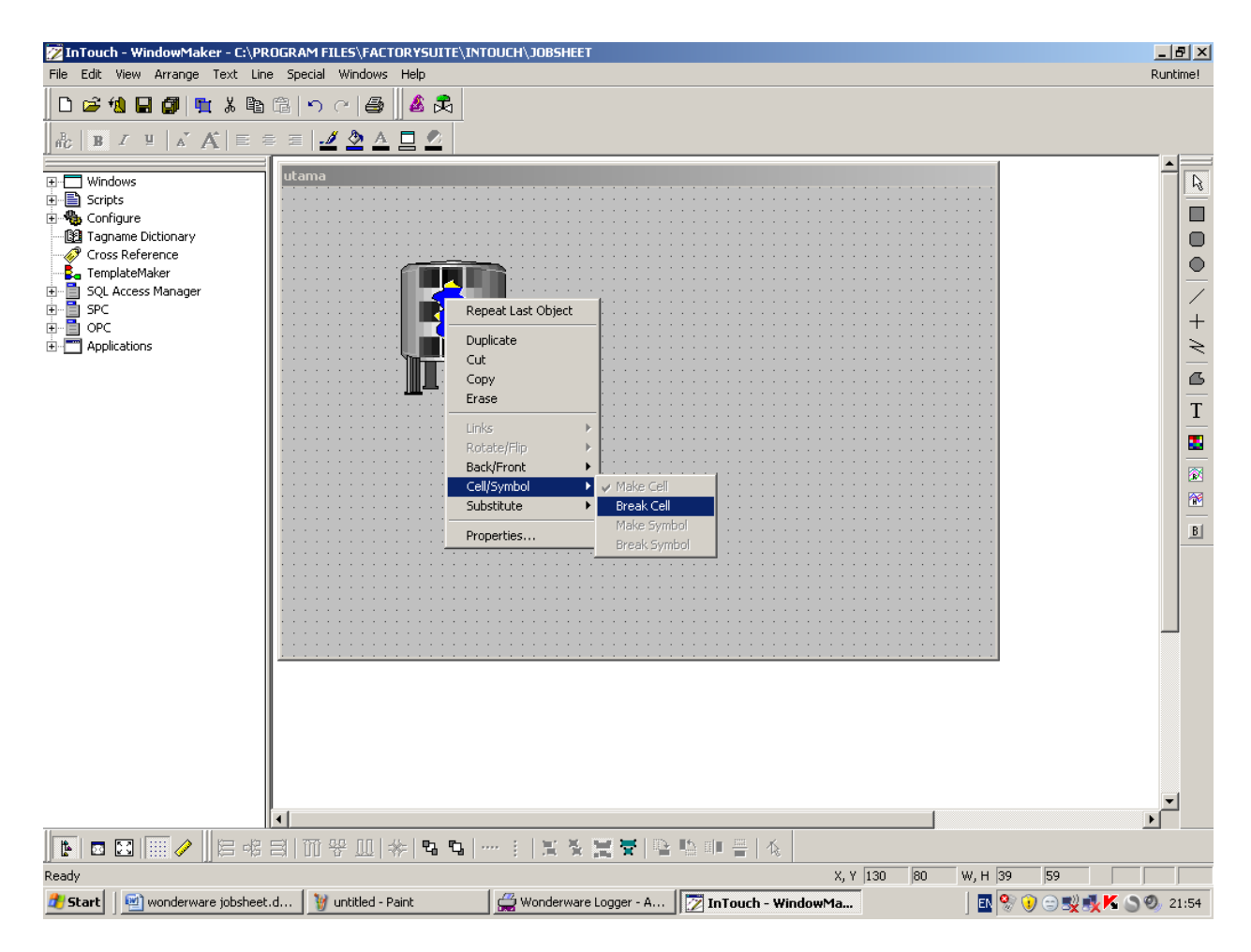

Klik kanan

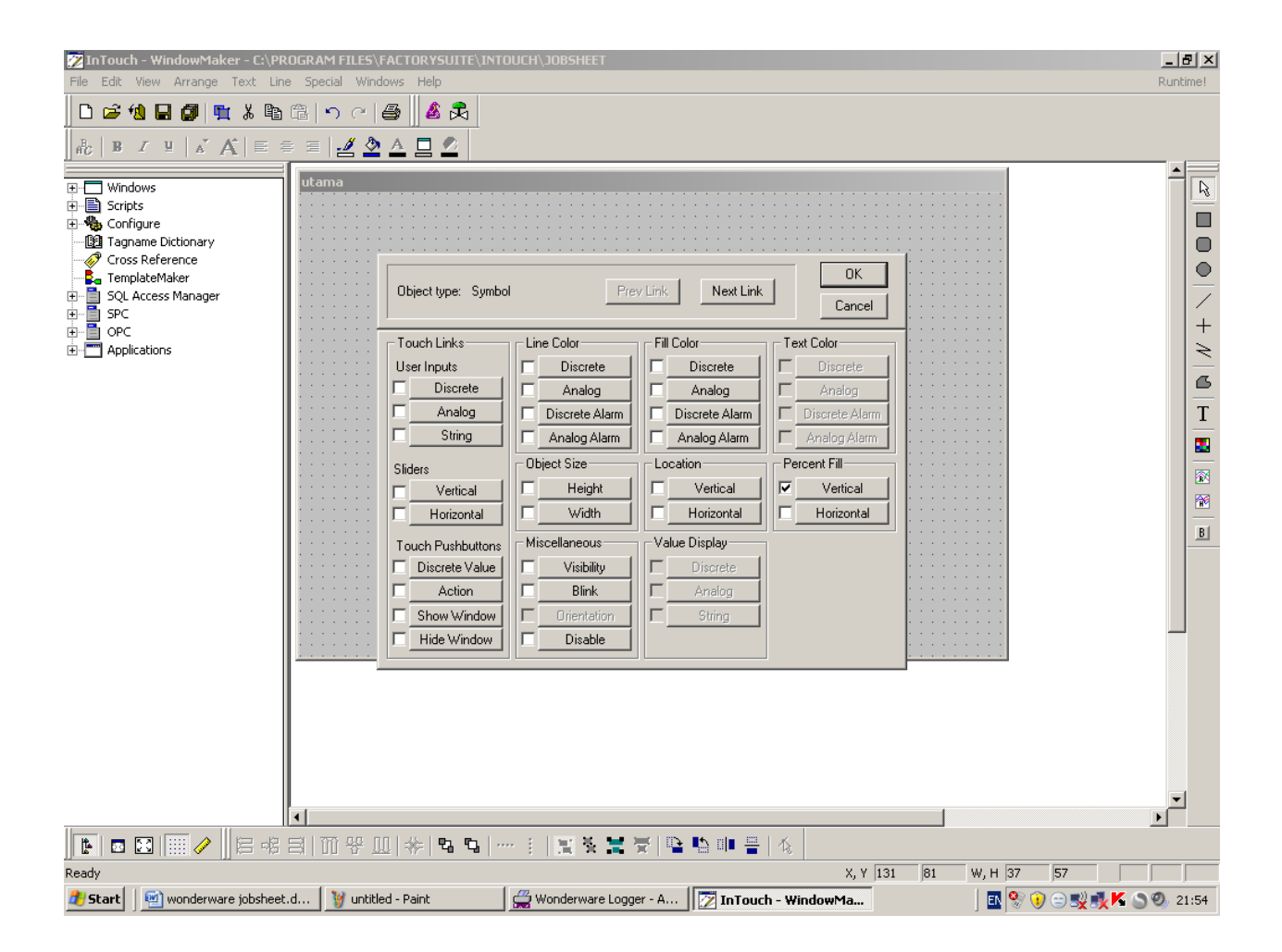

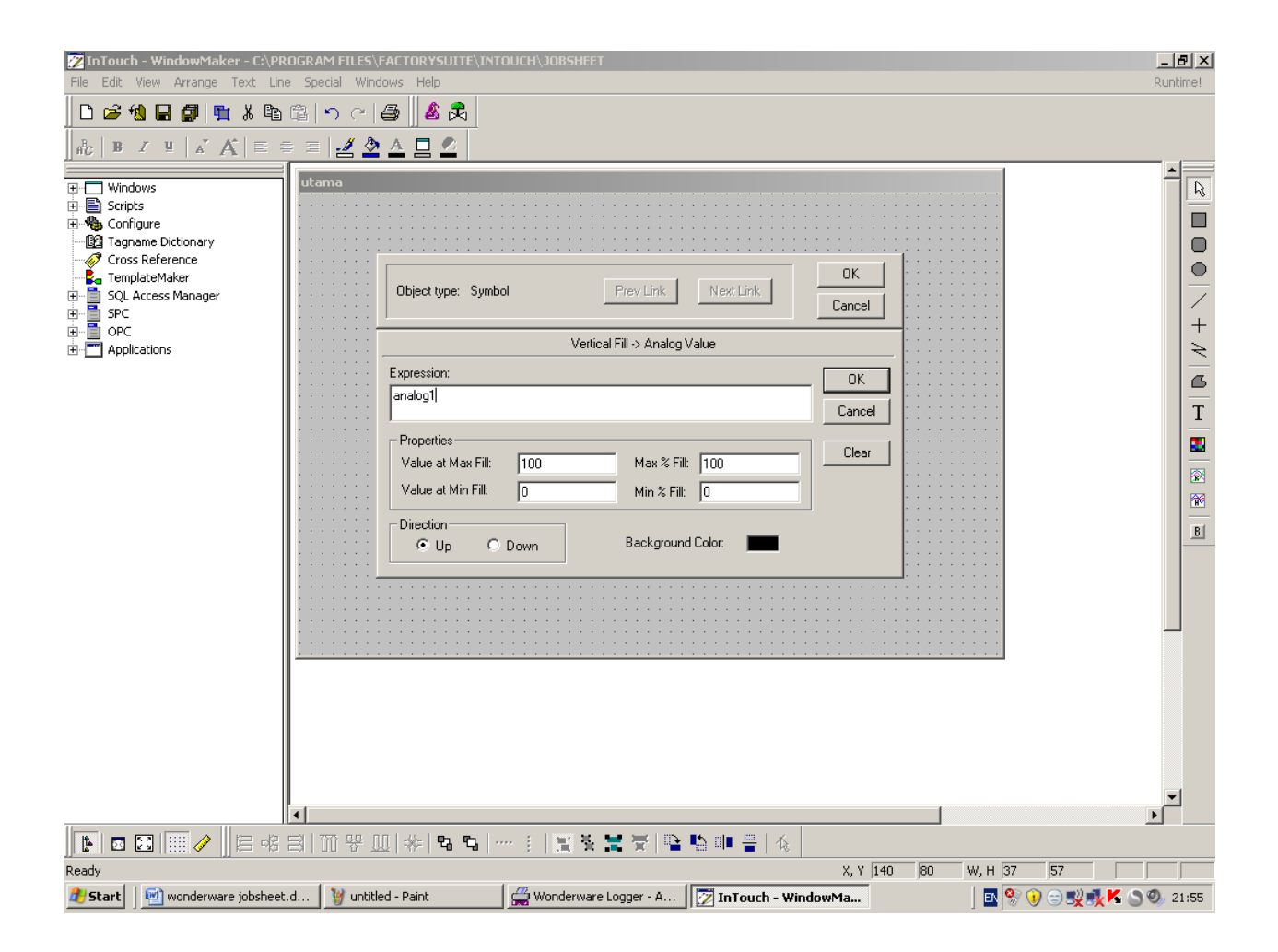

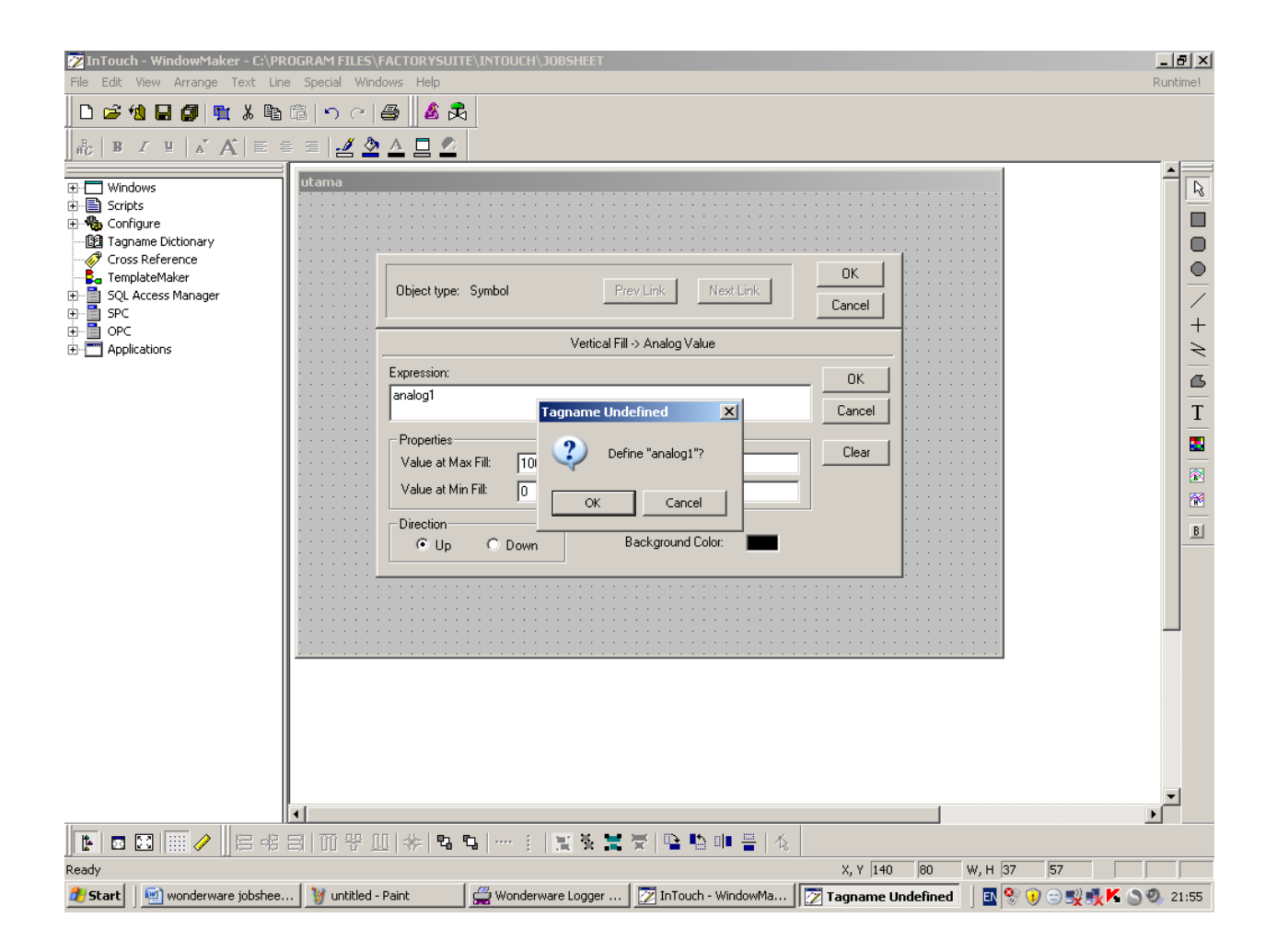

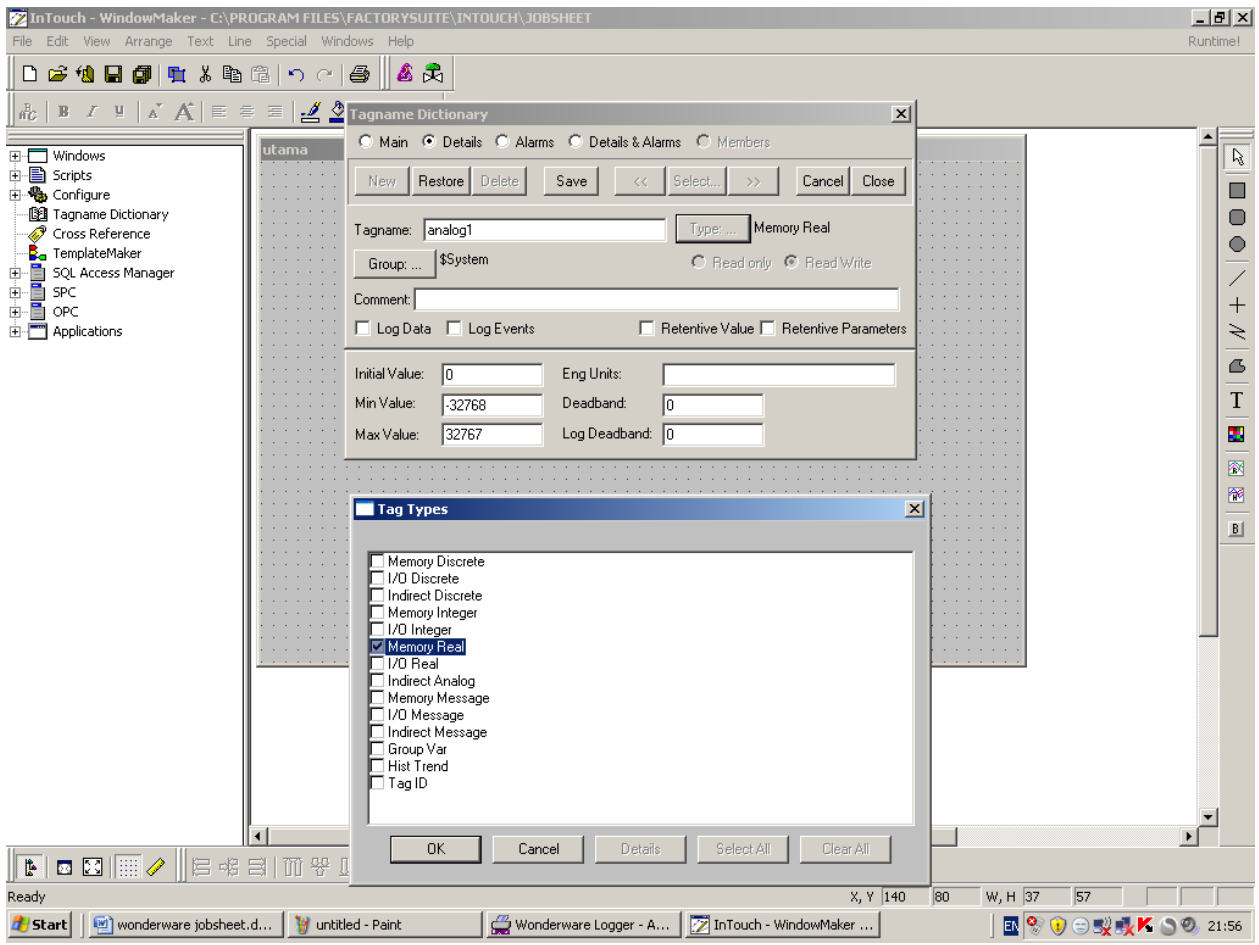

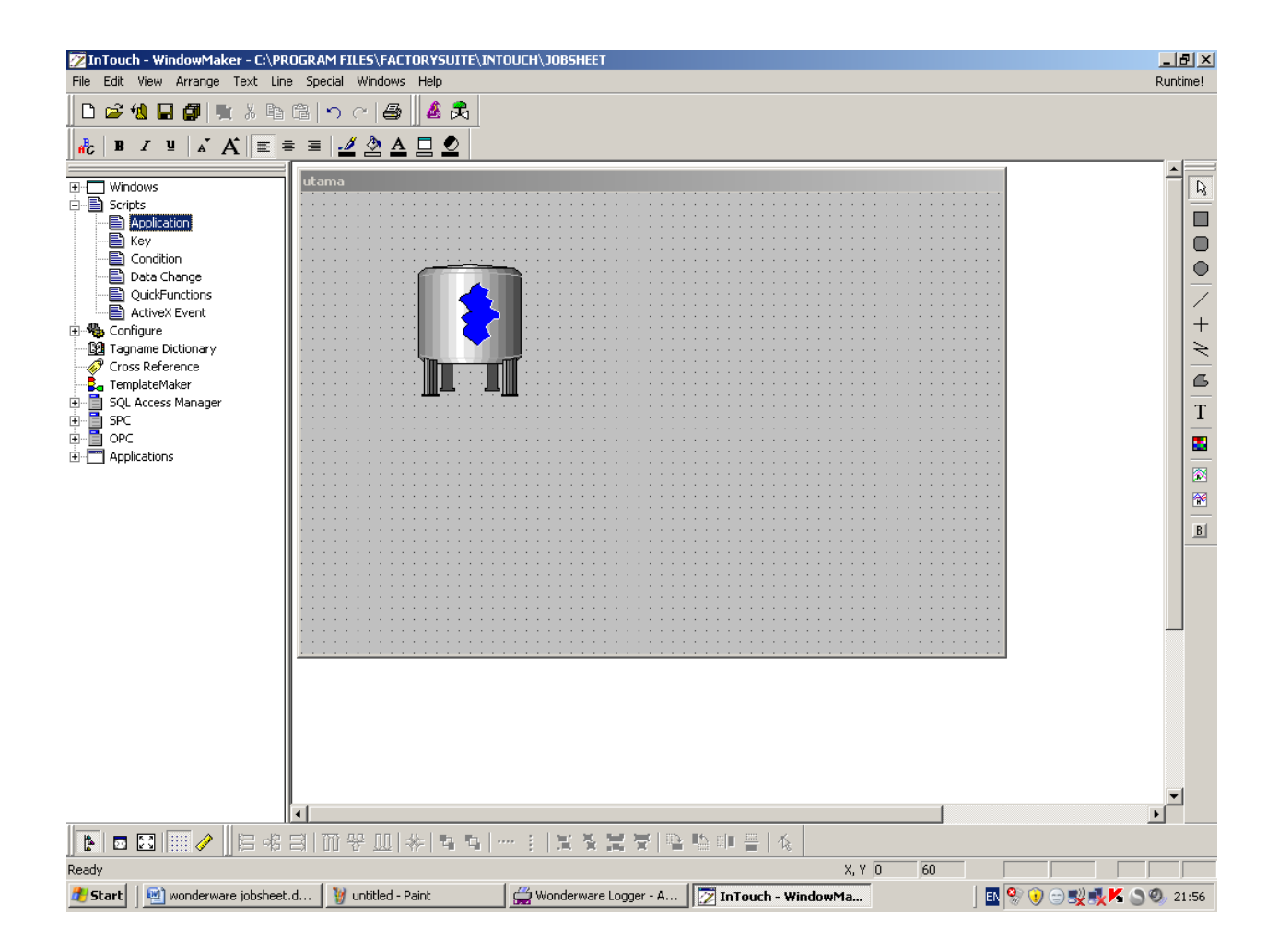

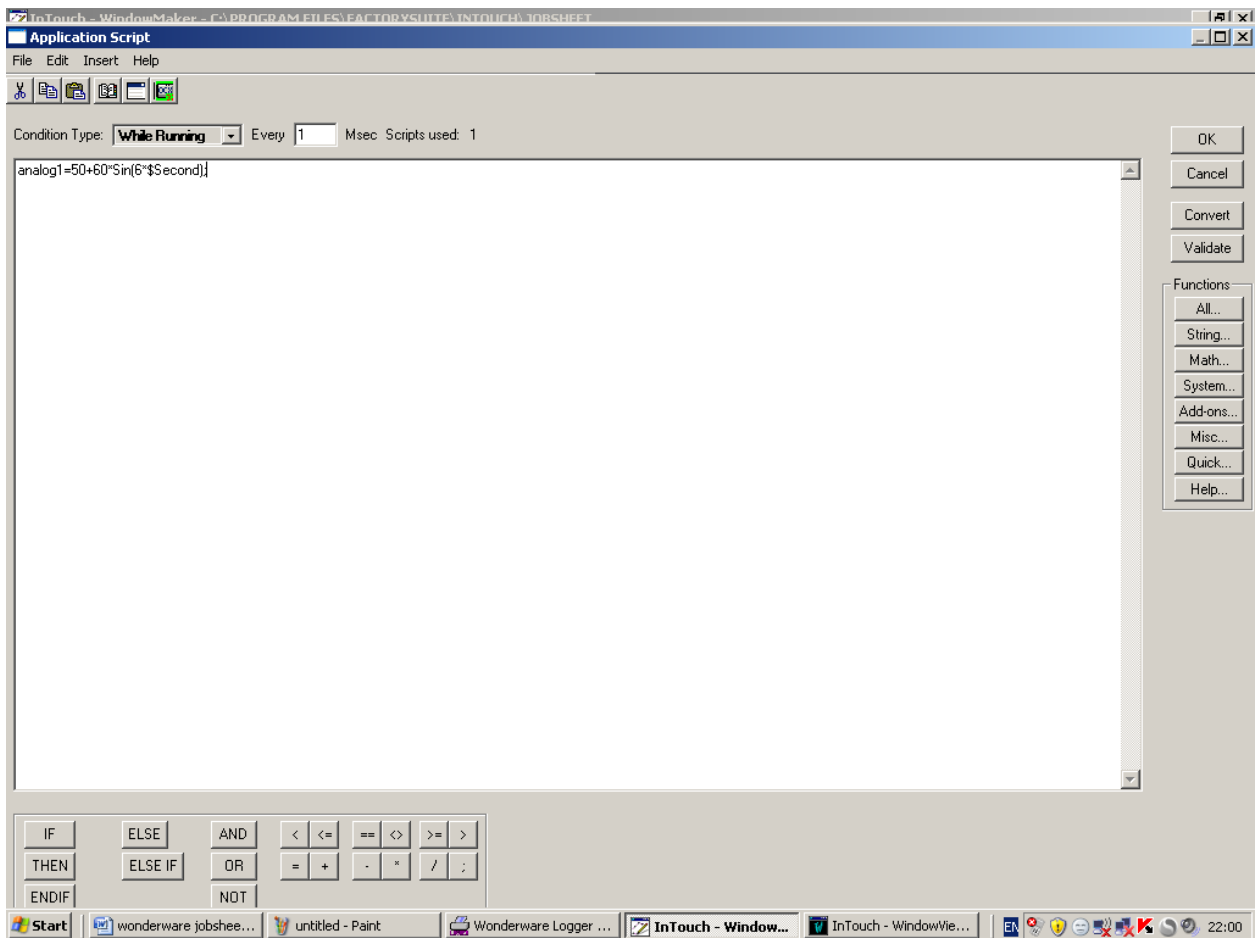

Run it

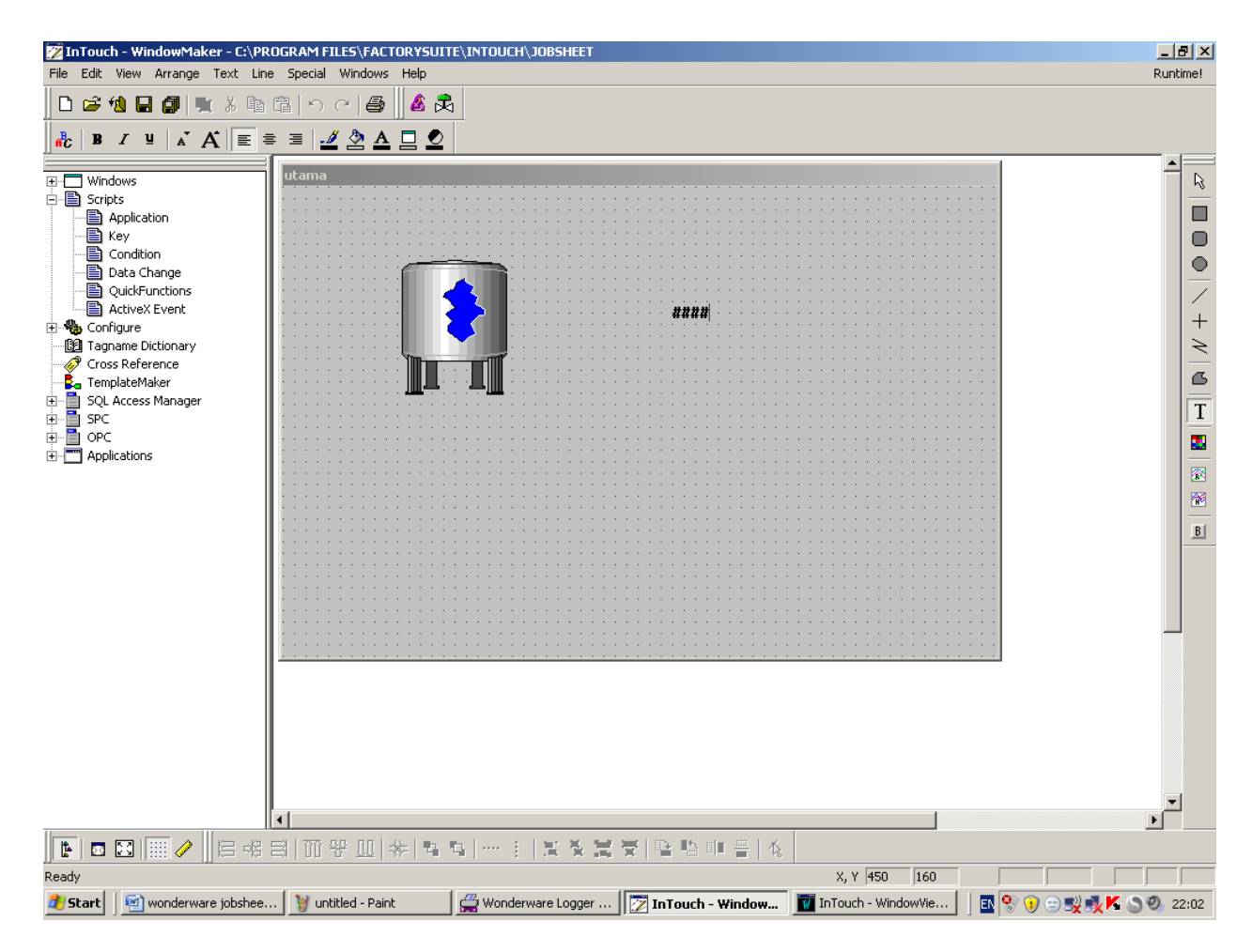

Klik toolbar text, ketik #### pada window utama

Klik 2 x tanda #### pada layar utama.

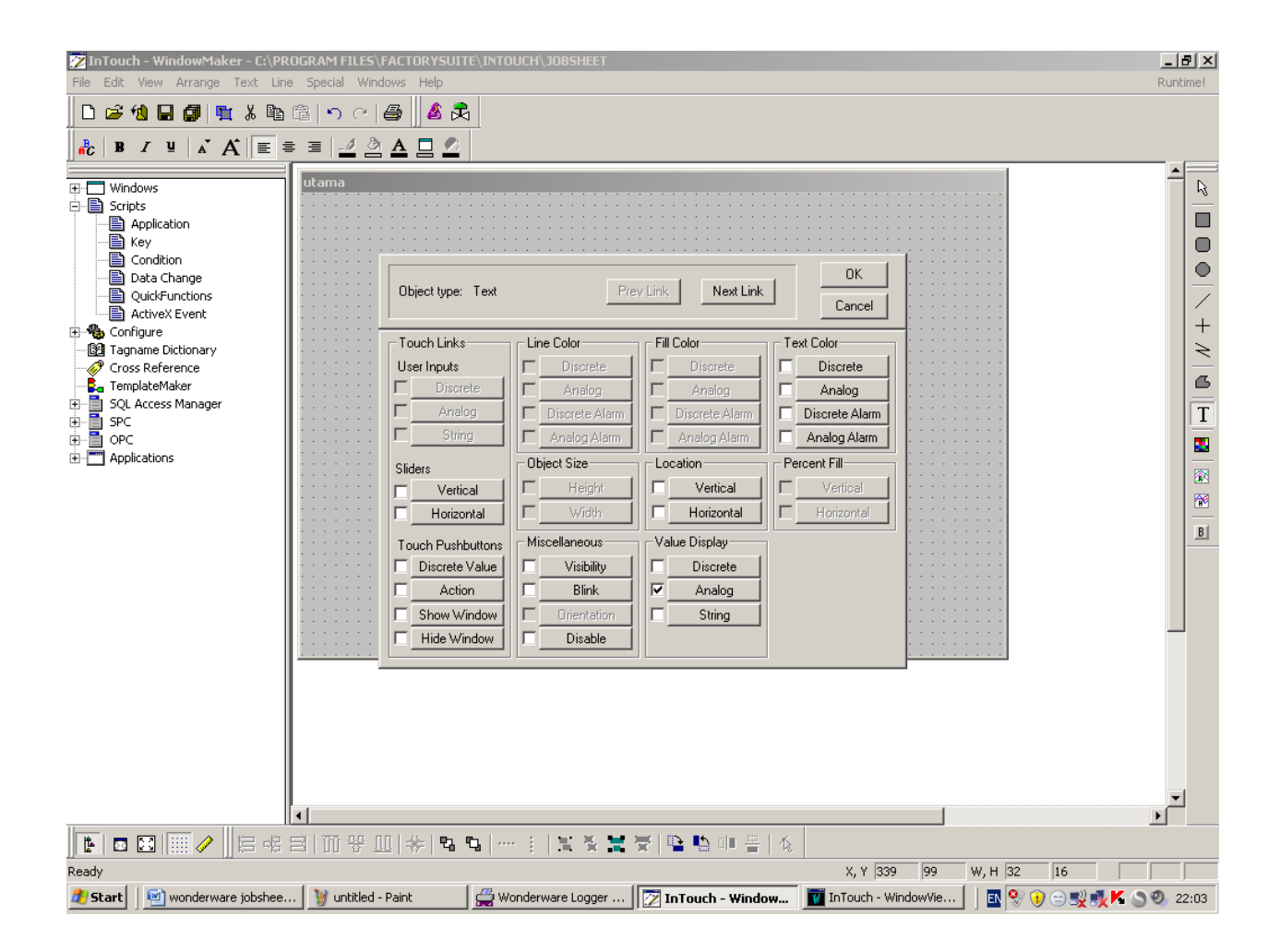

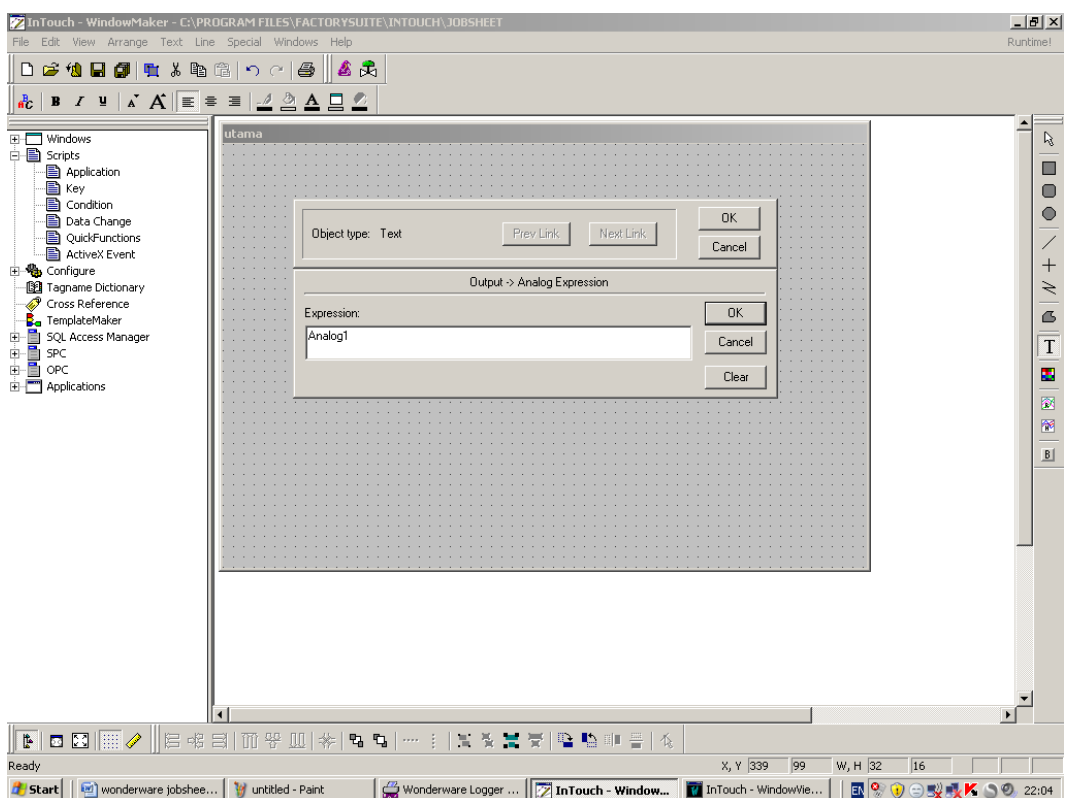

Run it.

Cobalah untuk animasi link yang lain.

Script :

Application

**analog1=60+60\*Sin(6\*\$Second);** 

**IF analog1 >= 70 THEN** 

PlaySound ("C:\WINDOWS\Media\ding.wav",1);

**ENDIF;** 

HUMAN MACHINE INTERFACE TEKNIK ELEKTRO UNIVERSITAS PENDIDIKAN INDONESIA DOSEN : ERIK HARITMAN

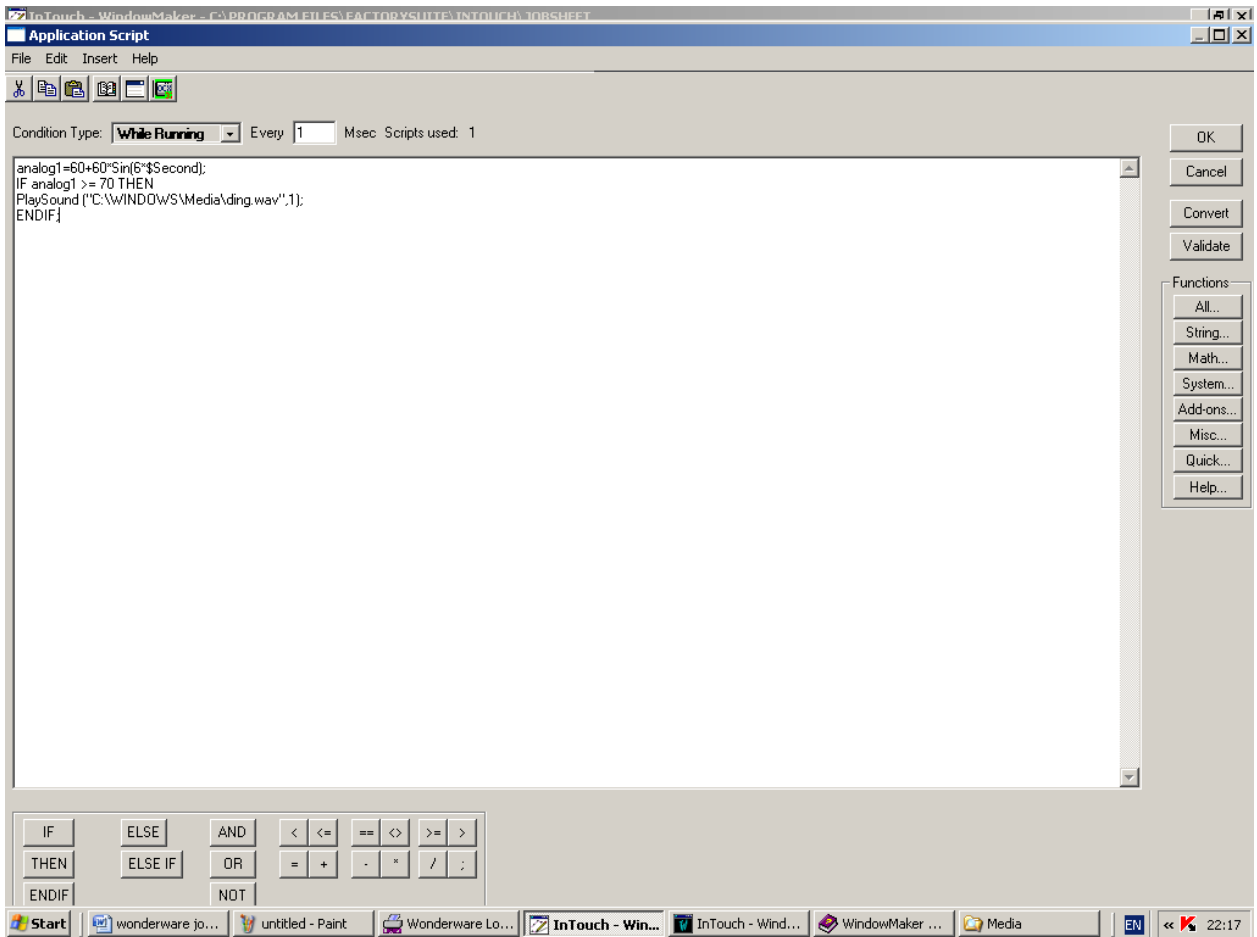

Run it